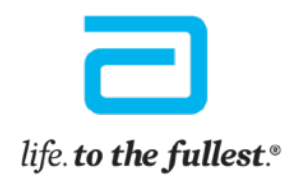

**Abbott** 

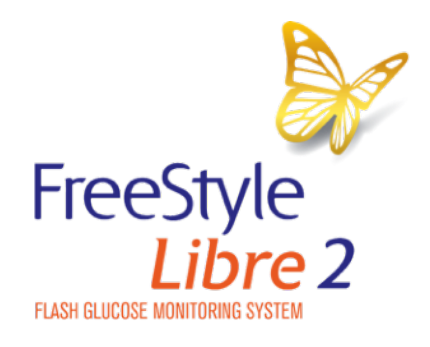

## How to download the FreeStyle LibreLink app onto your Android smartphone

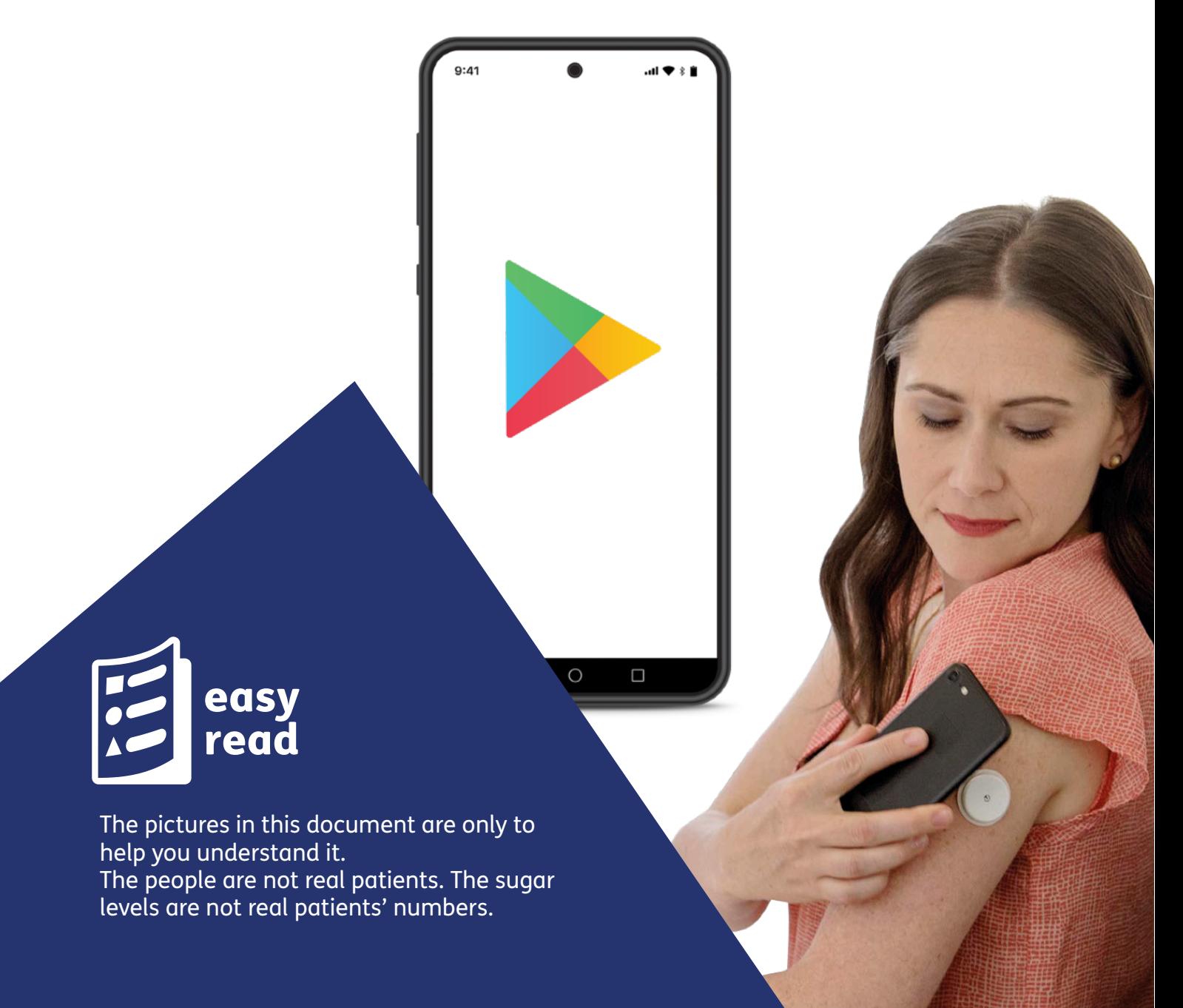

## Introduction

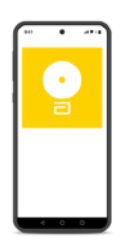

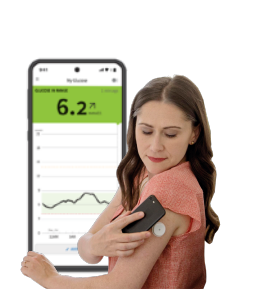

With the FreeStyle LibreLink **app**, you can **scan** your FreeStyle Libre 2 **sensor**  with an **Android smartphone**. It is free to download and free to use.

An **app** is a computer programme that you have on your phone to help you do something.

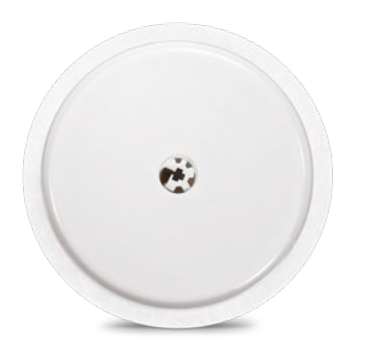

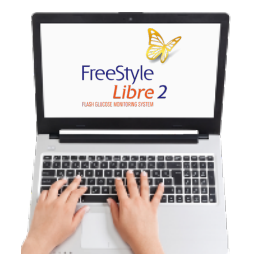

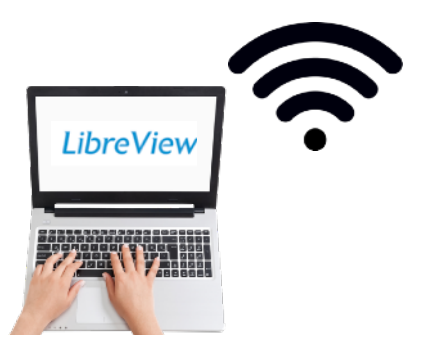

your upper arm. An **Android smartphone** is a phone that connects to the internet. It is not an Apple iPhone.

 The **sensor** is a small device that you

information about your sugar levels

from your FreeStyle Libre 2 **sensor**.

attach to your body, on the back of

**Scan** means your phone gets

You can get more information about which phones work with the system on our website: **[Click here](https://freestyleserver.com/Payloads/IFU/2022/q4/ART39109-001_rev-AG-web.pdf)** 

You will need to be connected to the internet, or have mobile data, to download the app.

You will need to register with LibreView to use the app.

# Downloading the FreeStyle LibreLink app

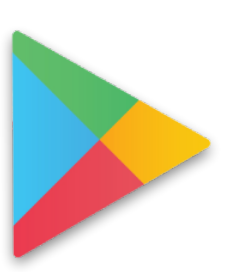

- Go to Google Playstore.
- Type 'FreeStyle LibreLink' where it says 'Search'.
- **Look for FreeStyle LibreLink GB** and tap it.
	- Tap 'Install'.

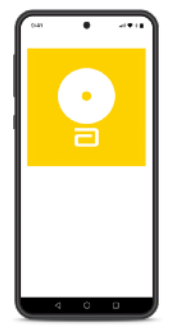

- Open the app.
- $\bullet$  Follow the instructions to set it up.

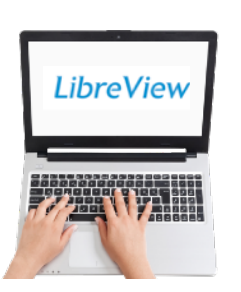

If you have a LibreView account then use the same email and password to complete the FreeStyle LibreLink set up.

# Set an alarm

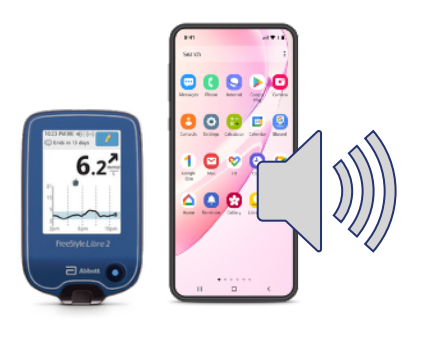

You can set an alarm on your FreeStyle Libre 2 blue reader or phone - to go off when your sugar levels are too high or too low.

You can only set an alarm on one device.

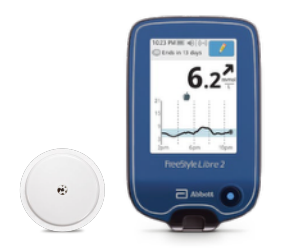

 $6.22$ ·~

2 blue reader. If you want the alarms on your reader, you need to start the FreeStyle Libre 2 sensor with the FreeStyle Libre

If you want your alarms on your phone, you need to start the FreeStyle Libre 2 sensor with the app on your phone.

It's called a 'glucose alarm'. Glucose is another word for sugar.

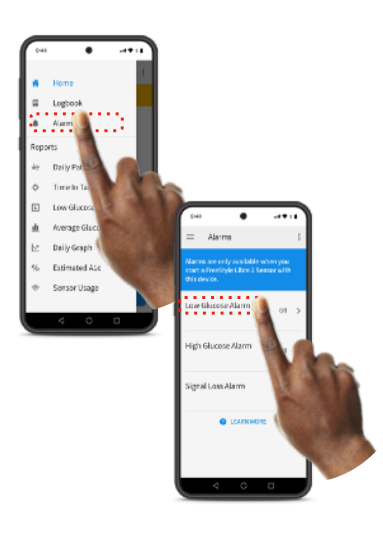

To set the alarm on your Android phone:

- 1. Open the menu on your app and tap 'Alarms'.
- 2. Touch 'Low Glucose Alarm' and turn the alarm on.

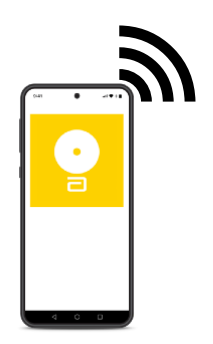

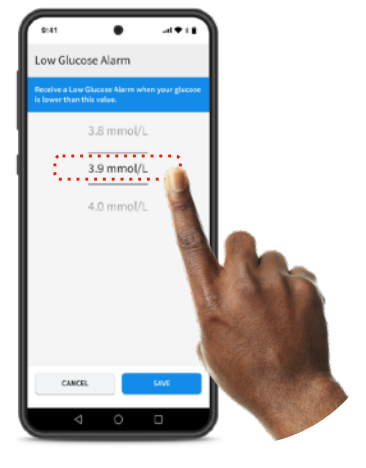

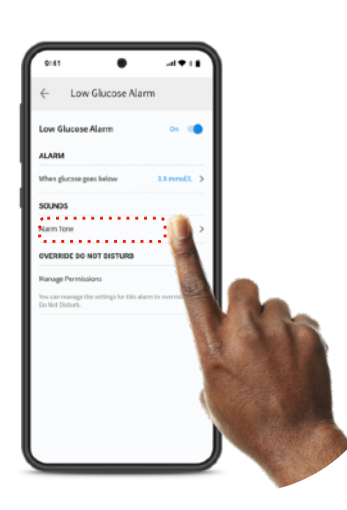

- 3. The app will tell you if your phone has no signal.
- 4. Choose your **Low Glucose Value**.

The **Low Glucose Value** is the lowest amount of sugar you should have in your body.

The alarm is telling you to take some sugar. Ask your doctor for advice.

5. Touch 'Alarm tone' to choose what sound you want the alarm to make.

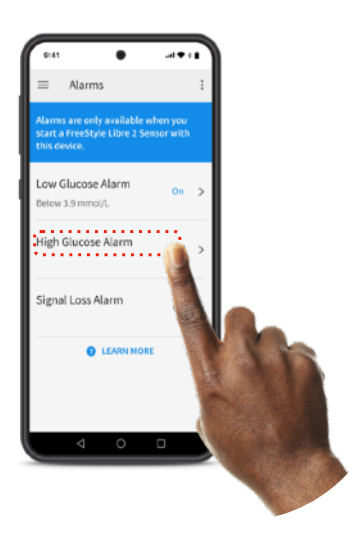

6. Set your **High Glucose Alarm** in a similar way.

The **High Glucose Value** is the highest amount of sugar you should have in your body.

# Scanning

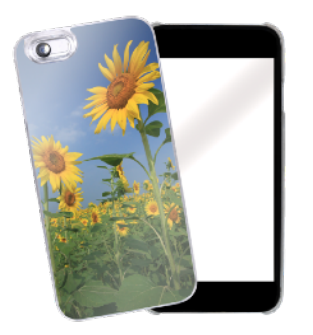

Take any bulky or metallic cases off your phone. These can make it harder to scan.

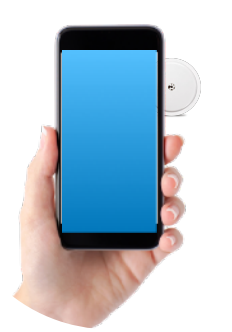

Hold the back of your phone over the sensor on the back of your upper arm.

This can be done over clothes.

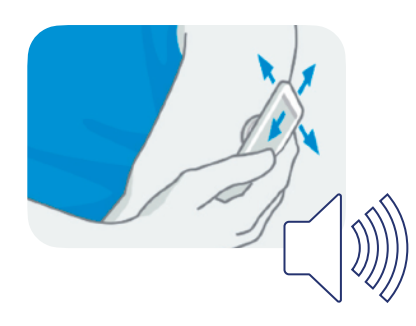

Do not move your phone until you have heard the **first** and **second** tone, and/or felt the vibration. This means that it has worked OK.

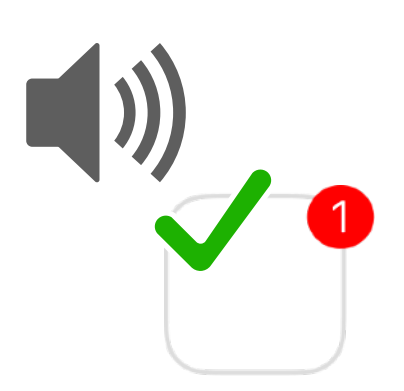

You will need to have the sound on your phone switched on to hear the tones.

You will need to have bluetooth, notifications, sounds, vibrations and alarms turned on to use the alarm.

# For more information

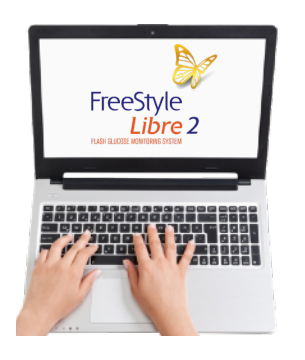

If you need more information go to:

Website: **[www.FreeStyle.Abbott/uk-en](https://www.freestyle.abbott/uk-en)** 

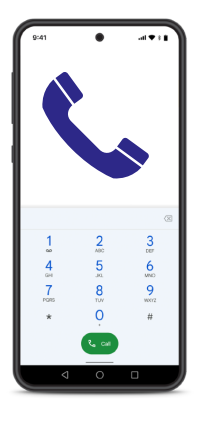

#### **Customer Services**

Call us on: **0800 170 1177** 

Monday to Friday between 8:00am and 8:00pm, Saturday 9:00am and 5:00pm

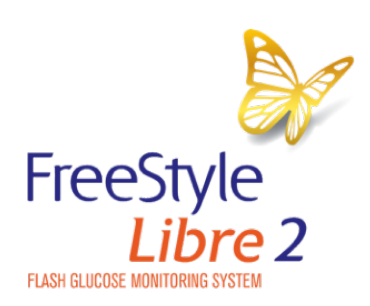

**a**  *life. to the fullest.•* 

**Abbott** 

© 2023 Abbott. FreeStyle, Libre, and related brand marks are marks of Abbott.

ADC-36215 (v3.0) 01/2023.

Easy Read by **[easy-read-online.co.uk](http://www.easy-read-online.co.uk)**